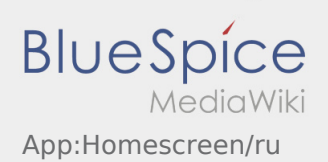

# Inhaltsverzeichnis

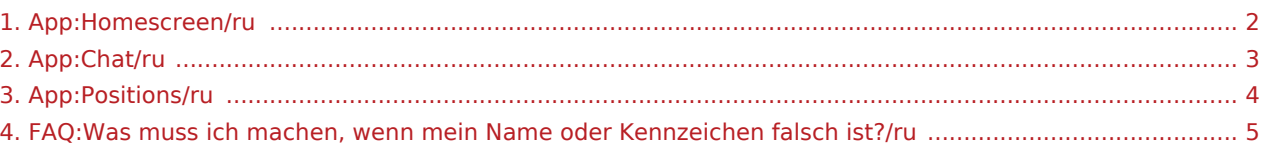

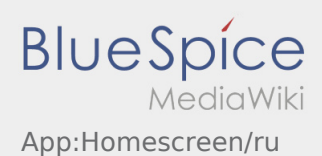

## <span id="page-1-0"></span>Главное окно приложения

Здесь в заголовке отображается общая информация.

Проверьте пожалуйста Ваше имя и номерной знак в заголовке. При отклонениях сообщите при этом **inTime** по телефону или с помощью [Чат](#page-2-0) .

Как только Вы получите заказ, здесь покажеться следующий пункт назначения.

Чтобы начать обработку заказа Вы должны прочитать все [Пункты назначения](#page-3-0) .

#### **Полезные советы**

[Что делать, если моё имя или мой номер машины указаны не правильно?](#page-4-0)

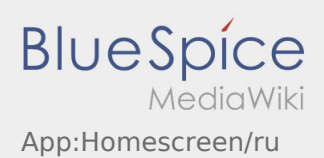

<span id="page-2-0"></span>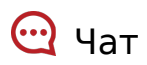

Если у Вас есть заказ от **inTime** , то Вы можете использовать чат.

Используйте чат, чтобы сообщить **inTime** о какой-либо дополнительной информации. Помимо текстовых сообщений, вы также можете сделать [Фотографии](https://driverappwiki.intime.de/DriverApp/index.php/App:Photo/ru) или [Документы](https://driverappwiki.intime.de/DriverApp/index.php/App:Photo/ru) .

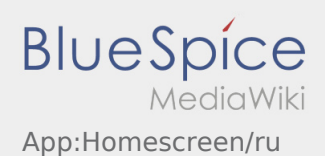

### <span id="page-3-0"></span>Список пунктов назначения

В этом списке яказаны все предстоящие пункты назначения.

Чтобы начать обработку заказа, Вам нужно прочитать все пункты назначения. Если открыть один из пунктов назначения, то можно перелистнуть окно к следующему или предидущему пункту не возвращаясь к целому списку.

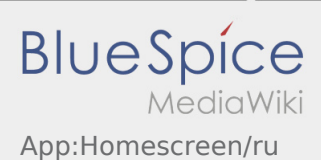

### <span id="page-4-0"></span>Что делать, если моё имя или мой номер машины указаны не правильно?

В случае несоответствия данных, пожалуйста свяжитесь с **inTime** по телефону.